## Access Admissions Training in FACTS SIS

## Once logged into FACTS please select the Grid in the Right Corner of the Main Menu

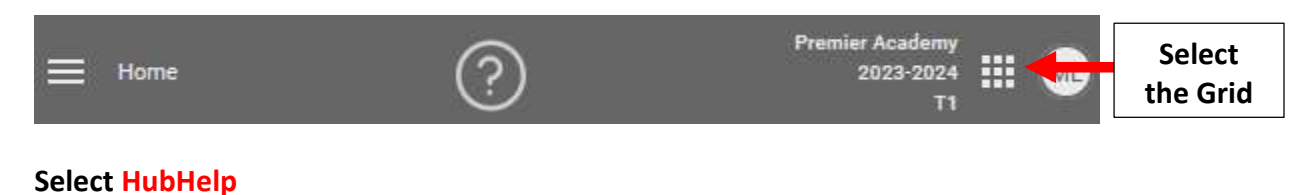

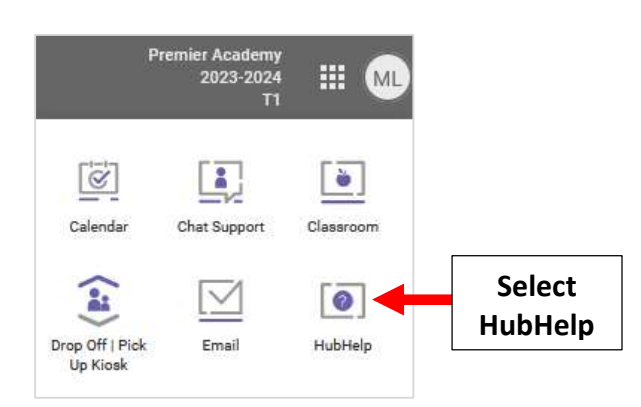

## Scroll to bottom of Page and Select Catholic Schools

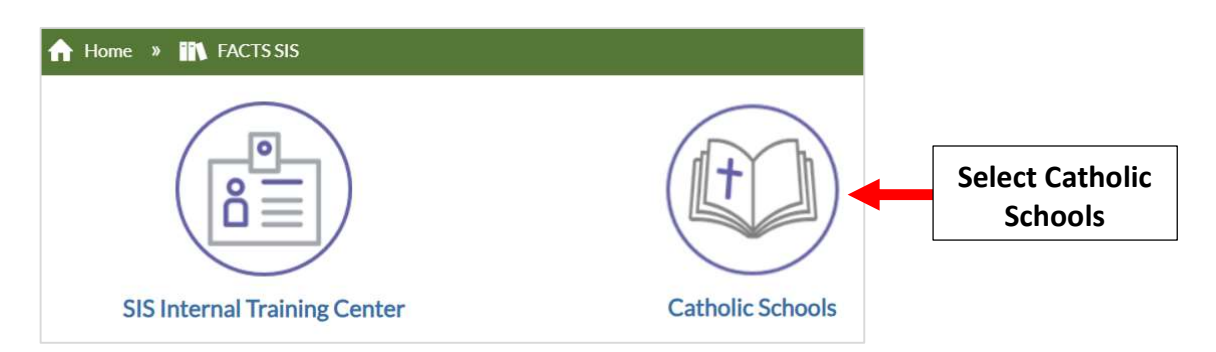

## Under Catholic Schools of Brooklyn and Queens Select Brooklyn Administrative Training

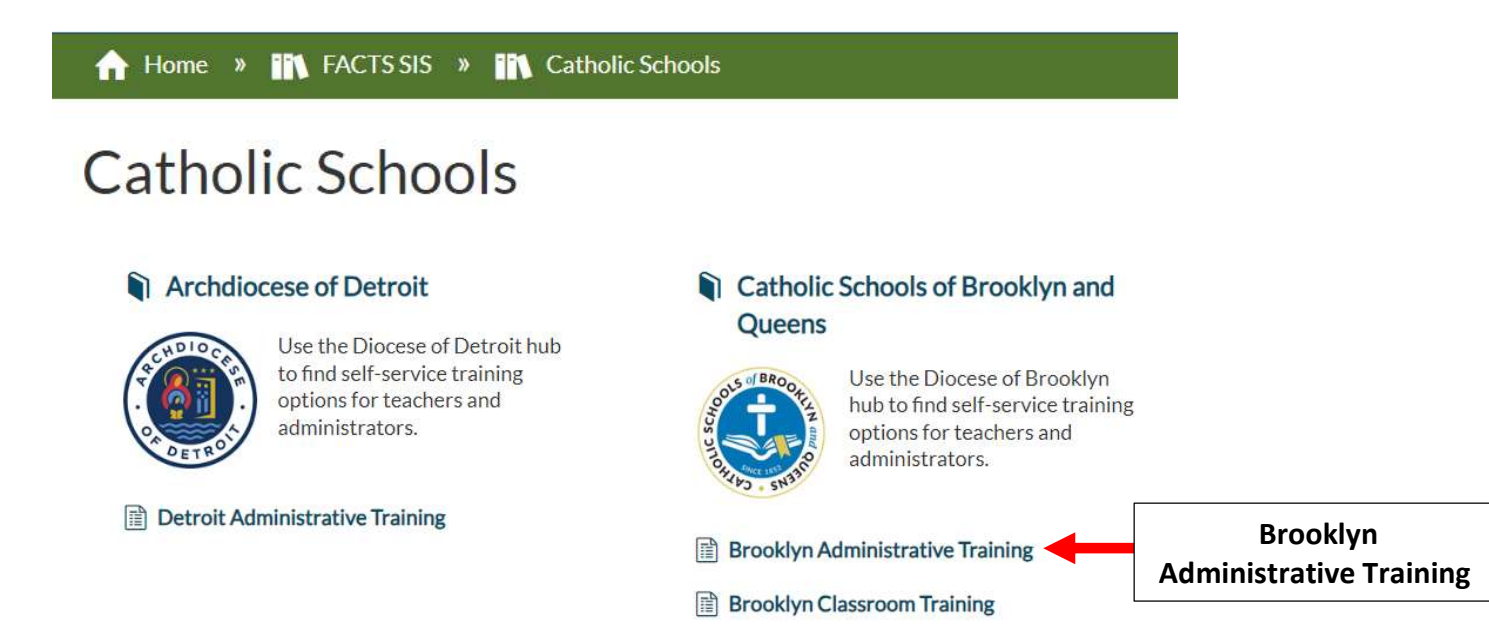

Scroll Down to Bottom of Page to Application and Enrollment. Select Resource you would like to View

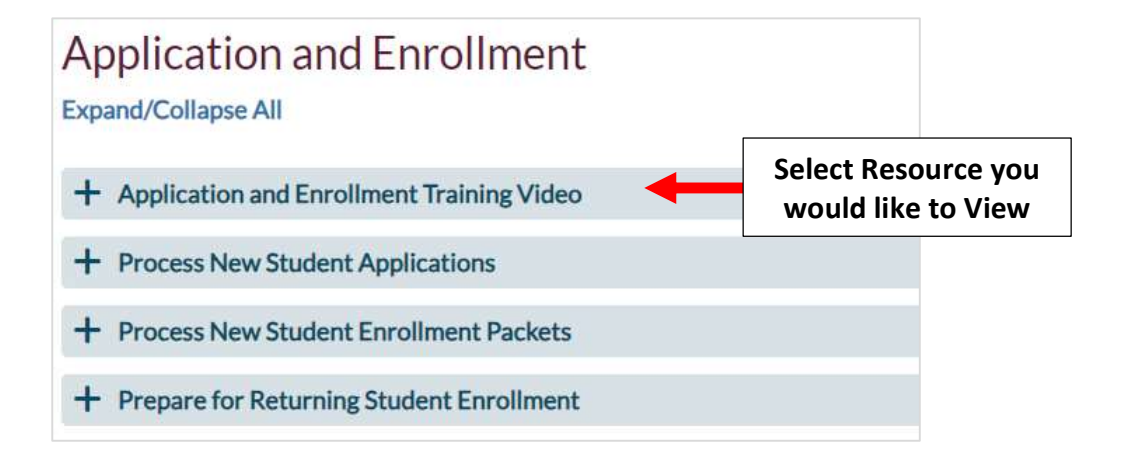